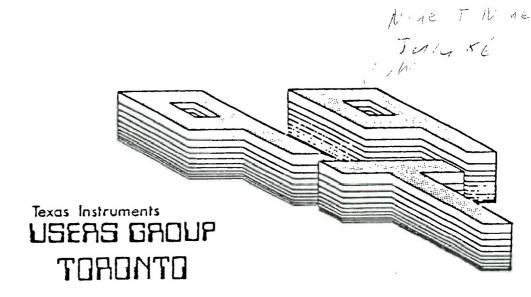

## FOR THE TI-99/4A COMPUTER

JUNE/JULY 1986

THE THIRE USERS GROUP

29 INGLESIDE DR.

DOWNSVIEW, ONTARIO M3K 1V2

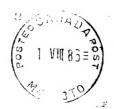

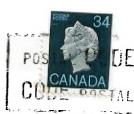

Edmonton, AL T5J 3L1

#### EXECUTIVE COMMITTEE

1 1

PRESIDENT Emile Verkerk (633-1451)
VICE-FFESIDENT Randy Rossetto (469-3468)
SEIPETARY Randy Rossetto (469-3468)
TREAFFER Peter Sandford (820-7539)
OFFICER AT LARGE Boyd Brown (793-3761)

PAST-PRESIDENT Lloyd Lindsay (743-3868)

LIBRARY DIFEITOR Gary Bowser MEMBERSHIP DIRECTIR Gil Tenant (755-3466) EEE # (288-9412) SOCIAL DIRECTOR Steve Mickelson

NEWSLETTER EDITOR

Michael D'Dowd (270-0744) Assistant Editor - Ken Crook

MEMBERSHIP FEES

FULL \*E\*EERSHIP \$25.00 / year NEWSLETTER SUBSCRIPTION \$15.00 / year

All memberships are household memberships. An newsletter subscription is only for those who do not wish to attend meetings, but wish to receive our newsletter and have access to our library. You are welcome to visit one of our general meetings before joining the group. If you wish more information contact our president in writing at the club address on the front cover or call and leave a message with his answering machine.

#### NEXT MEETING

The meetings are held on the last Tuesday of each month. The next meeting will be held on Tuesday, August 26, 1986 at the York Woods Public Library in Downsview, starting at 7:30 pm. The library is at 1785 Finch Ave W just west of Keele St. The entrance to the library is on Finch Avenue.

#### COMMERCIAL ADVERTISING

Any business wishing to reach our membership may advertise in our newsletter. The rates are as follows. (width by height):

FULL PAGE (6" x 7 1/2") \$40.00 --- PAGE (6" x 3 1/2") \$20.00 @uarter PAGE (3" x 3 1/2") \$10.00

Please have your ads camera ready and paid for in advance. For more information contact the editor.

Don't forget, that any member wishing to place ads, may do so free of charge as as long as they are not involved in a commercial enterprise.

#### NEWSLETTER ARTICLES

Members are encouraged to contribute to the newsletter in the form of articles, mini programs, helpful tips, jokes, cartoons and questions. Any article may be submitted in any form by mail or modem. We welcome the regrinting of any article appearing in this newsletter providing credit is given to the author and 373. If more information is required, call the editor.

#### DISCLAIMER

Opinions expressed in this newsletter are those of the writers and are not necessarily those of the 9T9 USERS' GROUP. 9T9 cannot assume liability for errors or omissions in articles, programs or advertisements.

# X-10 POWERHOUSE INTERFACE ----by Randy Rossetto

I just received the X-10 Powerhouse Interface and all the other stuff that goes with it last week and in a very short time I was controling two lights and a fan in my house.

The X-10 POWERHOUSE Computer Interface is an off white colour about 7x5x2 inches high and plugs into a 120 volt wall outlet and with the supplied interface cable (25 in. long) plugs into the joystick port of the TI-99/4A.

Along with it one needs the software to programme the interface which was done by Corcomp and put on a Command This is called the 99 Home Sentry. No expansion system is required to make the system work. A programming guide is included and anyone good at programming should be write a disk able to based programme that accesses the interface through the RS-232

The interface has a 9 volt battery that will provide approximatley 100 hours back up for the interace clock and the stored data. The interface must be connected to the computer for programming and once programmed can be disconnected and will send comands to the X-10 modules under its contol.

port.

The interface maintains a 1 time clock, stores timed evento control lights and applian in the home, stores the graph data required by the computer display the icons who programming is done a transmits X-10 control signal onto existing house wiring control lights and appliance connected to X-10 modules.

The interface has 2K x 8 RAM i which graphics data is stored as Icon numbers.

Also required to complete this system are the X-10 modules. which act as the receivers of the control signal. They are available as: a wall switch module. an module. a lamp appliance module and a wall receptacle module. Others are available but these are the only ones I have seen available locally. You plug the module in a receplacle and pug the light or appliance into ther module or you replace the wall swith o. duplex recepracle with the required module.

All devices have an adjustmento set your house code so the two users very close to each other do not interfere with each others operation. (Have your used your wireless intercand talked to the guy next do (or even down the street couple of houses) with the sintercom! Codes can be from A

Once the house code is set on and the system interface. the modules initialized to the 99 Sentry Menu there are 5 items to that you wish to have select from: 1. Set Time Mode

2. Set House Code Mode з. Install Mode

Operate Mode 4. 5. Exit Program

Special function commands are available -FCTN 9-screen goes back to main menu

-FCTN 5-Install or Operate Mode-

-pressed once it will delete any data entered since the last time data saved and return you

current mode -pressed again will take you

back to select room screen for the mode in operation -FCTN 1-will delete an appliance in the install timed mode or

event in the operate mode -FCTN UP/DOWN-will page through

"select room location" message is displayed.

house code is set select INSTALL MODE and a room menu iisplayed and the space bar is used to move the pointer to the

Once the time is set and the

proper room and accepted bУ pressing ENTER. Then select 1-9 locations within room. the

> for your

prompt save this data to the This must be done Home for every appliance in each room control of th X-10 system.

> The OPERATE MODE has the same room select menu and after selection the next screen each appliance that selected for that particular the Install Mode, then room in

> after selecting the location you

select the mode desired:

1. ON 2. DIM

NORMAL 5. SECURITY 6. TODAY 7. TOMORROW

REVIEW

ON allows you to set appliance immediately On.

DIM allows you to immediately each of the rooms only when the set the brightness level of the selected light. A brightness indicator at the lower right is incremented by the Space Bar and the Enter key is pressed to send the control signal to the X-10

lamp module or wall switch.

NORMAL allows you to

the

set

for

OFF sets the appliance immediately Off.

selected day of the week, each selectd appliance with more than one on/off sequence if desired.

Vext, select the appliance уou lesire and then you can assign the exact On/Off times for the appliance the house code and unit :he code application. If the infromation

is correct pressing Y at the

at the upper right of the screen pressing Y selects the day while pressing N skips the day with a installed below the days

When the days of the week appear

selected. Then the On and Off times can be selected.

SECURITY mode is exactly the same as the Normal mode, however X-10 Interface Unit will cause each On/Off time selected actually vary at random within one hour of the time you had previously selected.

TODAY allows you to set for

is for setting

Today only. At 12 midnight the commands are cleared from the interface memory. Exact times are set as in the Normal mode.

Tomorrow only similar to

midnight tomorrow.

to read this article.

TOMORROW

time also.

with

REVIEW MODE allows you to review All On/Off. Brightness levels for any appliance in any location by pressing the Space Bar. Fctn 1 will allow you to

commands cleared

have 3 modules which were. purchased locally for various lights and appliances and takes less time to set up than

delete any selections at this

One thing that I would recommend is the MINI CONTROLLER which will control all the modules

the system after initial se on the X-10 Interface. be plugged i controller can any outlet and even moved

another house nearby (1: across the street which I tra 1t worked) to manual and control your system.

X-10 Powerhouse Interfac

Sentry wit 99 and Home interface cable costs \$79.95 an the Mini Controller was \$8.95 c special if purchased at the sai time from Texcomp (they are als available from Tenex) plu plu shipping. Because they into an electrical outlet the:

are considered appliances by ou

good friends at Canada Custo.

and are hit with 11.4% duty a.

module

list a

\$25.00 locally except for the for wall receptable module which is The Mini Controlle Today. \$35.00. at 12 locally is \$35.00 and the X-Powerhouse Computer Interfa alone (no cable or software)

The

EDITOR.

\$100.00 locally.

The

12% FST.

ARTICLES . LEFT US SHORT OF A NEWSLETTER LAST MONTH. PLEASE

PLEASE NOTE THAT A SHORTAGE OF

MAKE AN EFFORT. STEVE AND RANDY SAVED THE DAY THIS TIME.

4

#### FAST-TERM CUE CARD

FCTN 4 ABORT

| CONTROL                                                                                                    | FUNCTION                                                                                                    |                                                                                             | EMDA:                                                          |                                                                                          |
|----------------------------------------------------------------------------------------------------|----------------------------------------------------------------------------------------------------|---------------------------------------------------------------------------------------------|----------------------------------------------------------------|------------------------------------------------------------------------------------------|
| 1. BAUD RATE 2. PRINT SPOOLER 3. PARITY 4. MODEM PORT 5. PRINTER PARITY 6. PRINTER PORT 7. PRINTER BAUD 8. 9. 0. 40/80 TOGGLE X. XMODEM MODE 0. 40/80 TOGGLE X. X MODEM MODE | K. TIME OL SHIFT N. NAME SY. CLEAR 1. DELETE 2. SENDS 3. SENDS 4. BREAK 5. SHIFT 6. SENDS 7. TEXT OR 8. SCREEN | CLOCK ON/OFF SCREEN LEFT SEND/TE2 XFER THE LOG ()7F) CTRL-T CTRL-N TONE SCREEN RIGHT CTRL-E | CTRL J I CTRL K U CTRL L I FCTN SHI FCTN SHI SCAN BUI SPACE-BA | LINEFEED JP 1 LINE FWD 1 SPACE  IFT D HALF/ IFT P DUMP 5 FREEZ: FFER: FCTN (AR (OR S) TH |
| RECEIVE ASCLI FIL                                                                                                    |                                                                                                    |                                                                                             |                                                                | TX ASCII I                                                                               |
| FCTN B CLOSE/WRITE AND RENAME FILE FCTN Y CLEAR MEMORY                                                                                                    |                                                                                                    |                                                                                             |                                                                | SELECT CRI<br>FCTN 4 STC                                                                 |
| TE2 SEND                                                                                                    |                                                                                                    | RECEIVE                                                                                     |                                                                | XMODEM                                                                                   |
| FCTN SHIFT T (TE2<br>FCTN SHIFT T (ASC:<br>FCTN N"DSK?.FILEN.<br>FCTN, SEND                                                                                                  | PROTOCOLS)<br>II MODE )<br>AME"                                                                                | FCTN N"DSK?<br>FCTN 4 ABOR                                                                  |                                                                | FCTN N"DSI<br>NOTIFY OTI<br>FCTN SHIFT<br>(SCN OPTIC                                     |

This table was taken from TINS newsletter of Oct/85 this group is in Dartmouth N.S.

FCTN 4 ABO

#### By Steve Mickelson,

CTRL Z CLEAR
CTRL 8 HOME
CTRL N no inv
CTRL O invers
ENTER C/R

ULL DUPLEX CREEN.AFTER ING

) (FREEZE) EN UNFREEZE

VES CURSOR TO LUMN (C-32)

'ILE

?.FILENAME T INE -BY-LINE

F (FCTN J) PS XFER

1. FILENAME"
ER TO START
T
NS)

RT

TIDdits THAT'S TIDDITS BACKWARDS!!

Consummers Distributing at 1860 Eglinton Ave. E. at Victoria Park Ave. (Golden Mile Plaza) has a limited number of the TI Solid State Cartridge cases that hold 12 Command Modules each and are stackable, for \$6.99 each. The original price was over \$20.00!!

I've got 2 of them, if you want some get

I've got 2 of them, if you want some get their before Bernie does, ha ha!!

Ryte Data does exist in the Village of Haliburton and is exactly 220 km from my house!!

El cheapo disks are available from your local Woolco store for \$9.99 a box of ten (ss/dd). These are their regular price as per Steve M.

TI RF Modulators are available downtown at SURPLUS SURPLUS, 333 QUEEN ST. W. for \$4.95 each (new).

Their is, underway, a group of people who have experimented with the compatability of the Maxi-Mem and the Gram Kraker. More to follow as information becomes available. Perhaps those involved will write up an article as to the pros and cons of this venture.

Protecting Your TI, Electronically Speaking

(c)1986 By Steve Mickelson, TI-6780(Source);76545, 1255(Compuserve)

When you look at the hardware Texas Instruments (TM) engineered in the TI-99/4A Computer and Peripheral Expansion Box, it is hard to it as being at all imagine vulnerable. especially 11 sitting safely on its desk. However. one aspect Of the system is very often taken for granted. with little orno concern. until it is zapped by an electrical power surge or a command module fails.

It is possible to get some protection, at reasonable cost and effort. Though the system has some electronic protection, these can fail if zapped often nough. Let's talk about how here damaging electrical charges enter the system.

If you've read any of the TI literature. you'll be familiar with the warnings and ecommendations regarding static voltages. You may be surprised know that charges up to 10.000 volts may not create the well known snap of static and visible spark. However such charge, though unfelt by your hand, may be enough to weaken sensitive electronic components. You could be regularly zapping your system, so that one day a component fails, seemingly of its own accord! A potential can be introduced into the system via phone lines: are you in the habit of shutting your system at the first indication of down a thunderstorm? And how connections between the ground such components as the printer. and even TV modem set monitor? Consideration must be made to other aspects of our system such as third party components. kits. and accessories made for the TI. which may have componets more sensitive to static discharges electrical surges than the origional TI and its family peripherals. Connecting new devices while not making sure that they are properly wired to the right ground wire could make for potential (no pun intended) problems. Let's explore some of the solutions discussed for the problems above. First, make sure that your system is connected to a properly grounded line. If the power cord to the AC line has a ground terminal, then make sure grounded the line 1.s properly wired. Such stores as Canadian Tire, Radio Shack, many hardware stores sell a simple, inexpensive line tester which plugs into the electrical outlet. Green light emitting diodes glow to show a outlet, while a red one shows Such a fault should be fault. corrected by qualified personnel or an electrician, the voltages in the outlet can be dangerous

Also. You should make sure that the outlet is not on the same circut as such heavy motors found in washers, dryers and refrigerators. Although such equipment usually have their own built-in protection. switching on or off can put what is called electrical spikes 1 n line which could enter your system. The above-mentioned stores also sell surge protectors which help to trap ground out dangerous line spikes. Such protection and it is recommended minimal you replace such a device every two or three years as the spikes they absorb could eventually make the device fail. Power bars which contain even more line protection are sold by most Canadian Tire and Radio Shack stores. They help to isolate line. but also the power reduce interference between the various components plugged into it. Typical provision is made for six to eight devices plugged into it. A monitor, printer, or other device may have a ground terminal, usually a screw with a star-shaped washer located on a bare metal place under or behind the peripheral. This terminal "can "labelled ground be hardwired to the Peripheral Expansion Box, a good spot is to the ground srew which secures Peripheral Control Card(in slot #1) to the Box's chassis. Or the ground may be in the form of a green or green/yellow cable. which comes from the

when

new.

18

equipment, and

Ιſ you . labelled as ground. peripherals have provision for grounds then use it. such Anti-static sprays are helpful. 1f you static from the get floor of the room carpet orcomputer is located. where the as are static bars and mats. The static bar is a bar upon which you rest your hands as you The mat is usually placed type. your computer. Both of under these are hardwired to a ground as the ground screw of an electrical outlet or cold water would think that the pipe. I bar is preferred as it must touching touched before the keyboard, whereas the mat being under the keyboard seems to make the staic charge go throgh console before grounding it and may do more harm than good!

could If you own a home you isolate the electrical line. the AC even dedicate it.i.e. line is dedicated to the system. with nothing computer line. A recent else on the addition to my home, along with upgrade to a 200 AMP service made such a line possible for me. (though I don't recommend upgrading your service just to get an isolated circuit). Also, outlet regular AC had the replaced with a Ground Fault Interrupter type outlet. Such a device is usually required when outlet in such installing an potentially hazardous locations swimming as bathrooms. near hot tubs, or any area pools or which might be subject to moisture or dampness, which we have a provision for connecting mix well with a ground wire, either a tab type doesn't devices terminal or a hole for a electricity. Such detect a line short in voltages These usually have the screw. label "GND" or so small that they trip their three parallel own internal circuit breaker lines, which look like an before a lethal voltage can inverted pyramid. You can connect an additional ground to threaten anyone using electrical into the this point. They are equipment plugged provided The G.F.I. I used has G.F.I. for purpose, and I'd advise a tripped three times: twice the little extra time and during thunder storms, and once to connect them, unless expense you want to replace an expensive from an old TV set that I used to use for a monitor and which piece of hardware because the had a nasty habit of snapping main ground wire became loose or off рy itself. Also. such disconnected and a static charge devices as burgler alarms and had no where to go! The same power line interfaces should be applies to the additional ground considered not only for their pins on the RS-232 lines usefulness as interfacing your printer, modem other peripheral TI to the "outside world". but devices. Connect all the ground for the potential danger lines, even if only one or two will suffice for the job. they pose as a possible route There for spikes to creep into your are, commercially available, Remember a system. CSA or UL modem and RS-232 static approval, does not necessarily discharge connectors which it won't harm mean that your connect between your external computer, only people. Here device and the card. How well common sense should prevail. if they work and whether they you want a burgler alarm, buy a DOC(FCC in the US), approval I one; it'll probably be easier to don't know. So in conclusion. hook up and operate and won't static is a real threat to your threaten your system. For valuable computer hardware. most lightening and purposes. a good power bar is is electrical worth the extra bucks. if only The power surges. for the peace of mind. Many of protection provided bУ such other the extras such devices. as discussed above. is 88 grounding mats, dedicated AC well worth the money invested. outlets, G.F.I., etc. are merely The price is usually only a icing for the cake. I think. fraction of the total value of that such extras are a lot like the equipment being protected fire insurance, you don't want So. 1 f you can afford the cost anything to happen and there are and hassel of finding out what guarantees. but if you can was damaged and where to repair no afford the extra protection. or replace it, (let alone then why not have it? Finally, of hassel not having your TI). some of the new hardware for the then disregard this article. such as the half-height P-Box. otherwise consider protecting. double sided disk drives and the electronically-speaking. your gu1et biscuit-type cooling fans investment.

#### Steve's TId Bits #1

#### (C)1986 by Steve Mickelson

This is the first, hopefully not last, in a series of regular newsletter articles about news regarding the TI-99/4A and compatible computers. I will try to keep readers up to date as far as what's happening to TI. including news about software, hardware and other items related to our computer. So much for introductions, so what's new? Available from Tenex . are River Rescue. Submarine Commander. and Computer War. The last of the three is modelled after the movie, War Games. I recall a review on this game, but never did see the promised TI version. The price three is \$29.95(US) for all +shipping, tax duty. I hope to order them and review them in an up-comming of issue the newsletter. My monthly scanning of the local newstands has. sadly, seen the abandoning of TI support by Family Computing. Though Scholastic Inc., owner of Scholastic Software produced only one or two examples of commercial software. the magazine's "type and run" programs showed some imagination. The dropping of TI from the July issue thogh somewhat predictable from the reduction in reviews and programs is a loss to the readers, as many of the better utilities game and were origionally written for the TI then and translated for the other computers. I hope that software writers seek out such outstanding publications as

MICROpendium for future submissions. The Source is now the process of replacing TISWAP, Texnet and PARTI with an all-inclusive special interest group called. what else. TISIG. don't mean to brag, submitted a suggestion to STC last year regarding lumping all of these TI-related areas interest into one area of the SOURCE. Their reply was that it Was a great idea. I must admit that they improved on suggestion by reducing the rates of the SIG's, having not only TE II, but XMODEM, KERMIT, and line by line downloads. Though found that the TE II download still had a bug in 1t wouldn't work. Luckily TISWAP 13 still up and running software freeware downloads. This new revamping of the Texnet is long overdue and much welcomed. The new GENEVE 9640 is now expected to be available in August or September. (this year, I think). The unit is now a 640K RAM computer. 80 as keep pace with the AMIGA and ATARI ST. Luckily though the RAM included has risen from 128K to the 640K, the expected price has not. Though it seems more of a computing card than console with the computer inside. The expected price is still around the \$500.00(US) mark. The HCM Journal has out as a hefty \$75.00 disk-based magazine

## Steve's TId Bits #1

### (C)1986 by Steve Mickelson

Remember this replaces the old towards a journal subscription. Home Computer Magazine, which No word of the HCM Journal arriving to any Canadian users.

replaced 99er Home Computer

Magazine, etc. You must have received and returned a

subscrption request card to HCM

1. Having a dedicated outlet

can still be a problem if other high starting current drawing

devices are on the same leg (ie.

120 volt side of the 240 volt

panel that is common in all

calibrated to trip at 5 ma

devices are normally

STEVE'S

Journal, to have the remainder

of your HCM subscrption credited U

dosen't kill.

another Newsleter, due to space and deadlines.

Bits, they will have to wait for

Though I have some more

BUGPAGE by

errors.

M O DOWD

newsletter had

Disk Label Maker in last Months some errors in it , they were

really typing Label).

The heading should read Disk Label Maker (Not Dis Line 220 should be diskname\$

not (disname\$). Change 260 to Open #1: "PIO". Number 270 was missing, insert 270 For

P=1 to N-1.

current draw since 20 ma is the upper level at which a/c current muscle

By Randy Rossetto

will start to induce

residential services).

Voltage

COMMENTS ON

ARTICLE

2.

GFI

spasms.

current does.

## EDITOR'SCONSOLE

Most of the Articles in this issue have been printed out by two column printing . Gary Bowser worked on the program ond is knocking the bugs out of it. Perhaps. by printing the next newsletter we may have the problems solved. Andy Parkinson and Wes Shunk also have been very helpful. Keep those articles coming.